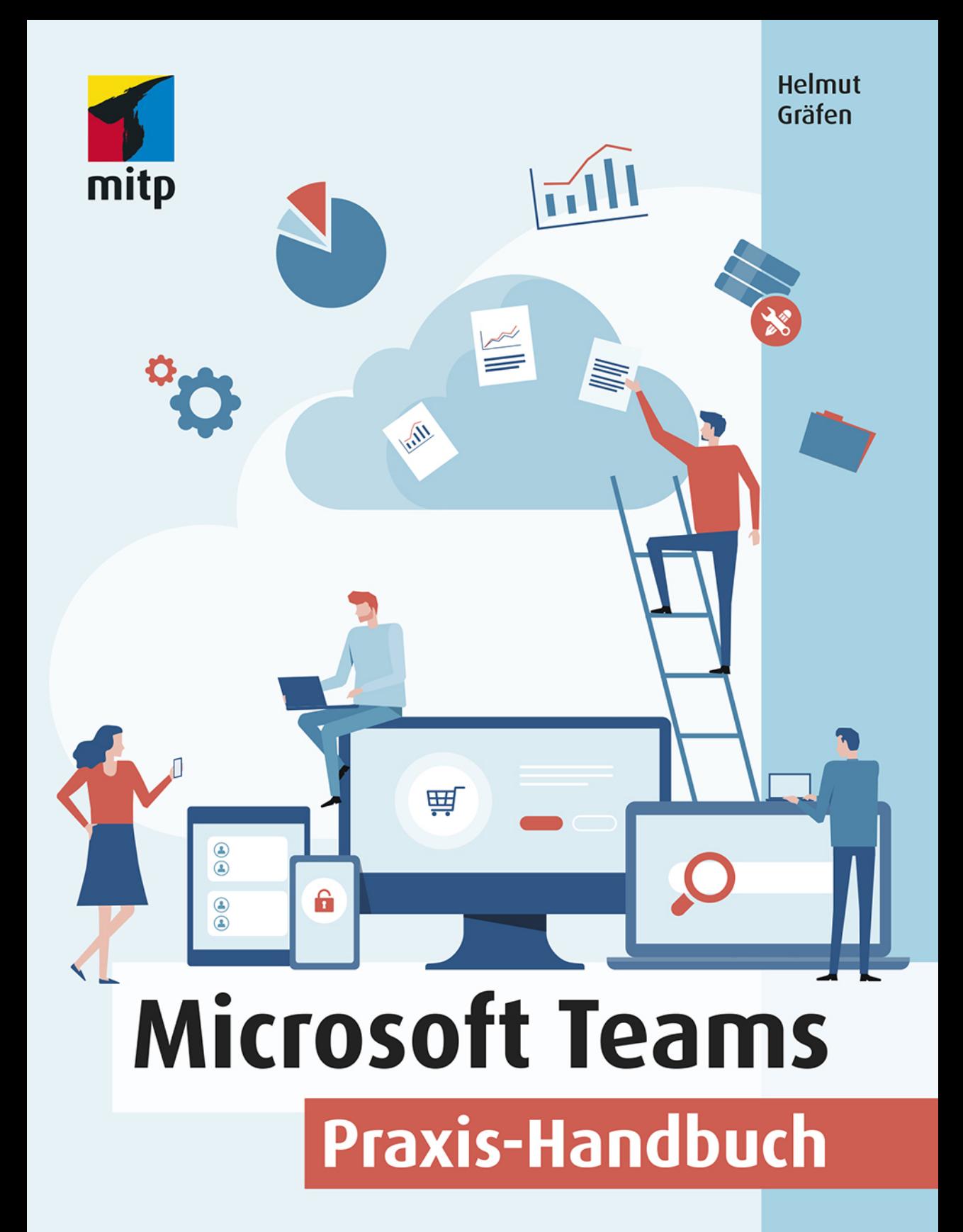

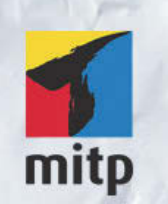

## Hinweis des Verlages zum Urheberrecht und Digitalen Rechtemanagement (DRM)

Der Verlag räumt Ihnen mit dem Kauf des ebooks das Recht ein, die Inhalte im Rahmen des geltenden Urheberrechts zu nutzen. Dieses Werk, einschließlich aller seiner Teile, ist urheberrechtlich geschützt. Jede Verwertung außerhalb der engen Grenzen des Urheberrechtsgesetzes ist ohne Zustimmung des Verlages unzulässig und strafbar. Dies gilt insbesondere für Vervielfältigungen, Übersetzungen, Mikroverfilmungen und Einspeicherung und Verarbeitung in elektronischen Systemen.

Der Verlag schützt seine ebooks vor Missbrauch des Urheberrechts durch ein digitales Rechtemanagement. Bei Kauf im Webshop des Verlages werden die ebooks mit einem nicht sichtbaren digitalen Wasserzeichen individuell pro Nutzer signiert.

Bei Kauf in anderen ebook-Webshops erfolgt die Signatur durch die Shopbetreiber. Angaben zu diesem DRM finden Sie auf den Seiten der jeweiligen Anbieter.

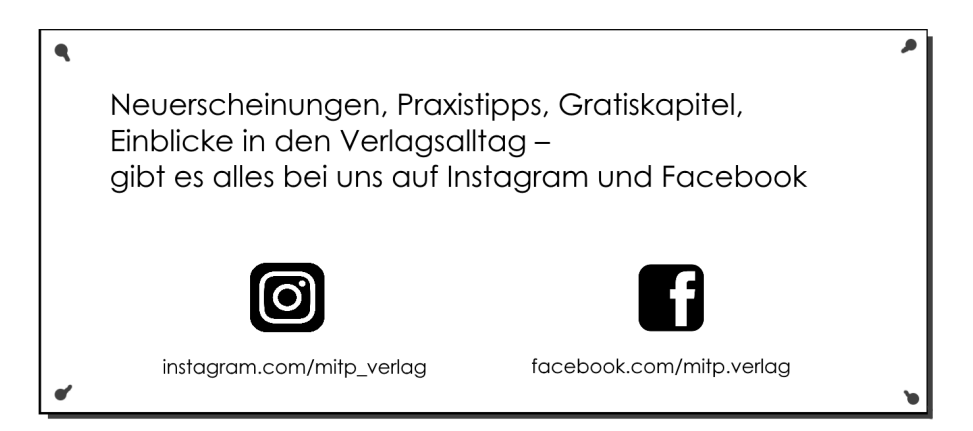

Helmut Gräfen

# **Microsoft Teams**

**Praxis-Handbuch**

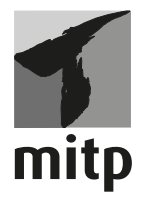

#### **Bibliografische Information der Deutschen Nationalbibliothek**

Die Deutsche Nationalbibliothek verzeichnet diese Publikation in der Deutschen Nationalbibliografie; detaillierte bibliografische Daten sind im Internet über <http://dnb.d-nb.de> abrufbar.

ISBN 978-3-7475-0135-1 1. Auflage 2020

www.mitp.de E-Mail: mitp-verlag@sigloch.de Telefon: +49 7953 / 7189 - 079 Telefax: +49 7953 / 7189 - 082

© 2020 mitp Verlags GmbH & Co. KG, Frechen

Dieses Werk, einschließlich aller seiner Teile, ist urheberrechtlich geschützt. Jede Verwertung außerhalb der engen Grenzen des Urheberrechtsgesetzes ist ohne Zustimmung des Verlages unzulässig und strafbar. Dies gilt insbesondere für Vervielfältigungen, Übersetzungen, Mikroverfilmungen und die Einspeicherung und Verarbeitung in elektronischen Systemen.

Die Wiedergabe von Gebrauchsnamen, Handelsnamen, Warenbezeichnungen usw. in diesem Werk berechtigt auch ohne besondere Kennzeichnung nicht zu der Annahme, dass solche Namen im Sinne der Warenzeichen- und Markenschutz-Gesetzgebung als frei zu betrachten wären und daher von jedermann benutzt werden dürften.

Lektorat: Lisa Kresse Sprachkorrektorat: Petra Heubach-Erdmann Coverbild: © apinan / stock.adobe.com Satz: III-satz, Husby, www.drei-satz.de

# **Inhaltsverzeichnis**

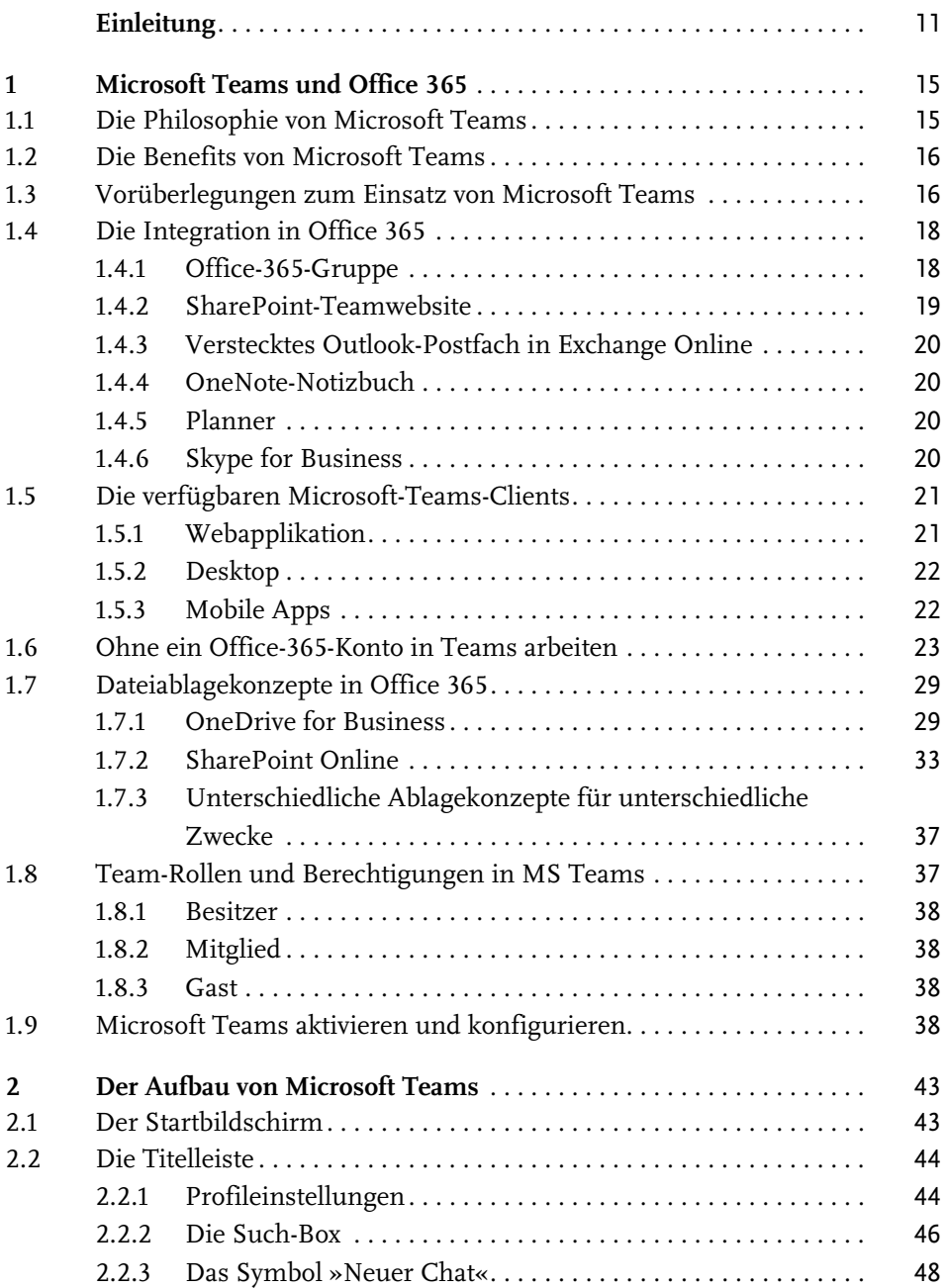

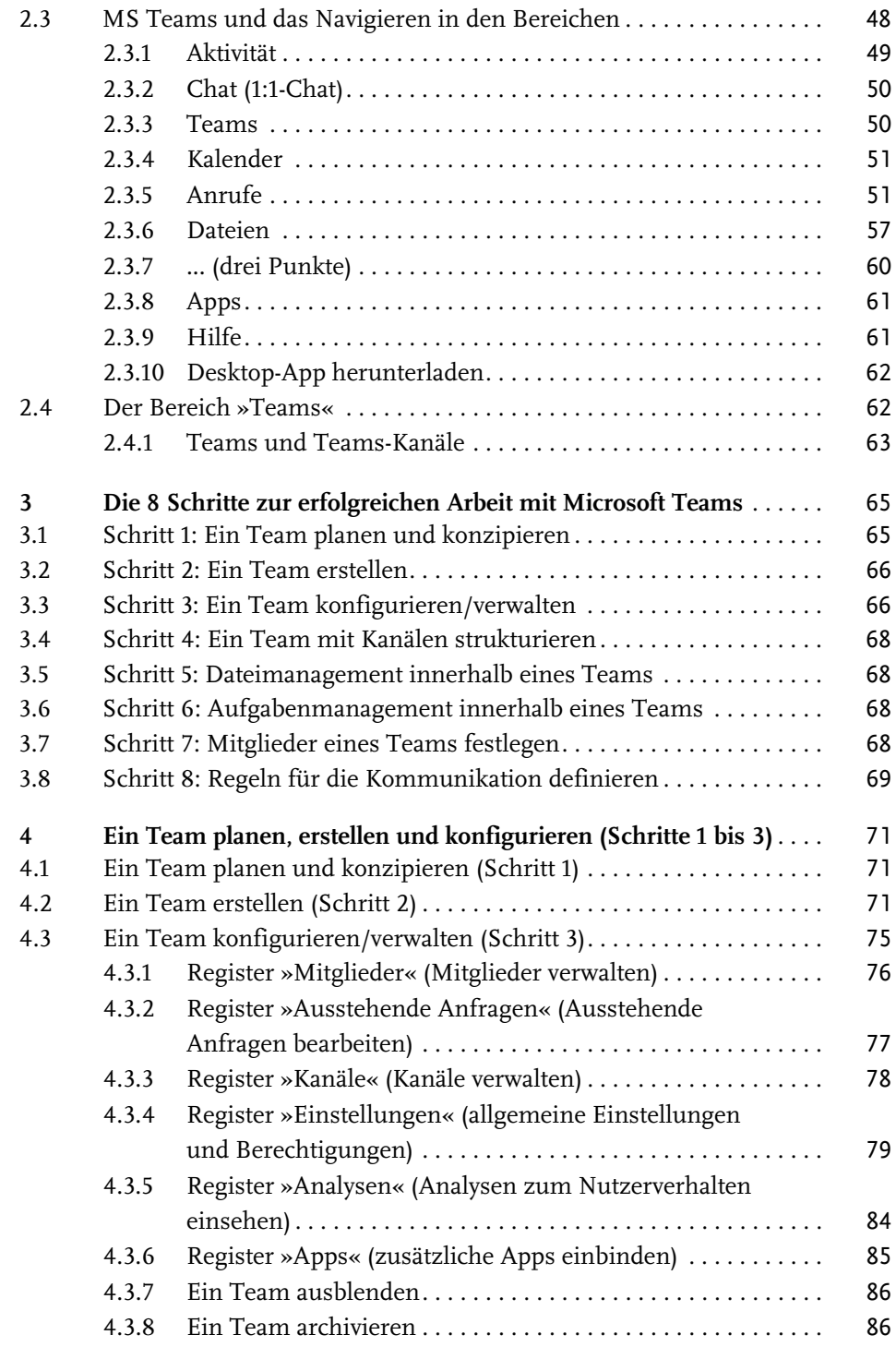

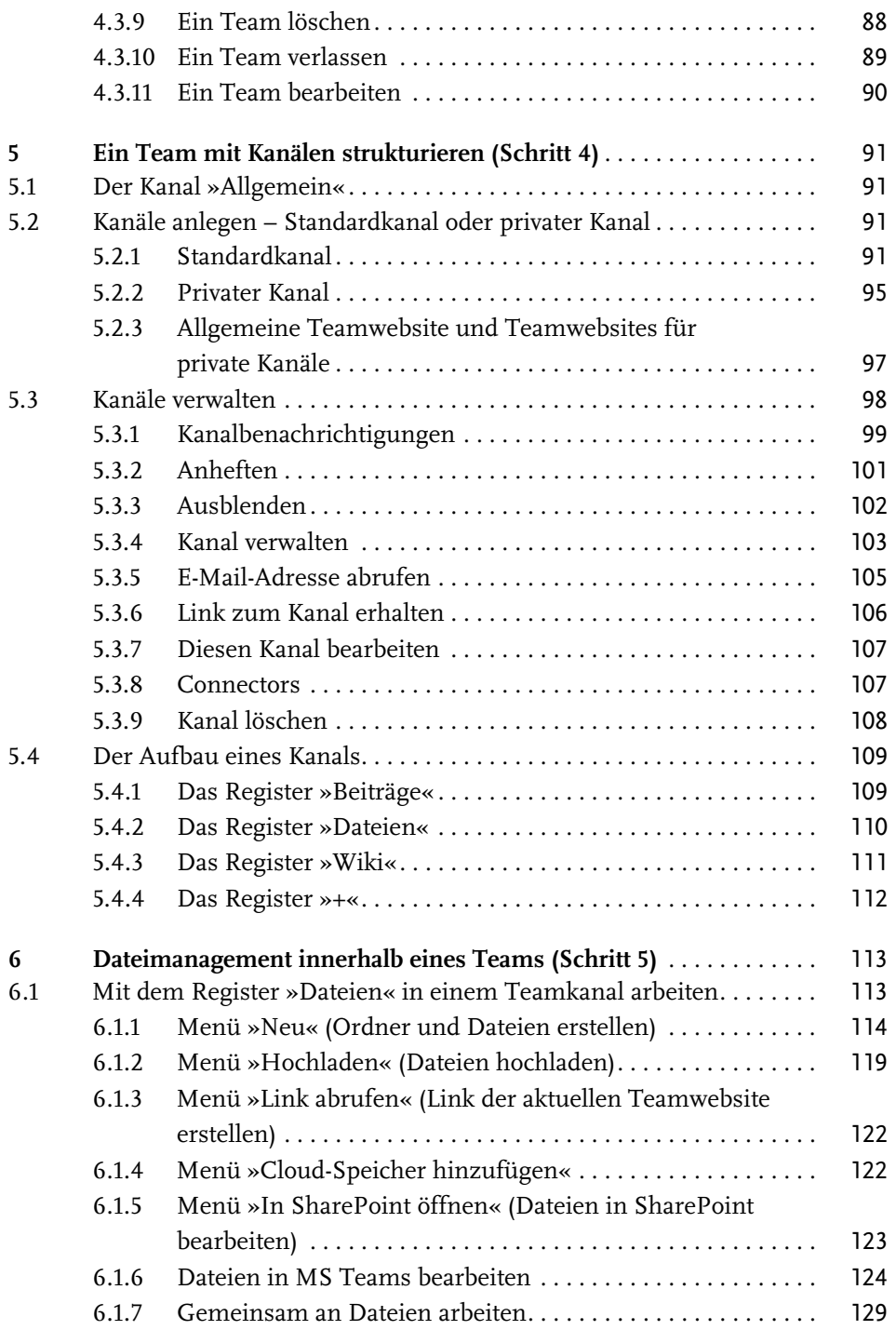

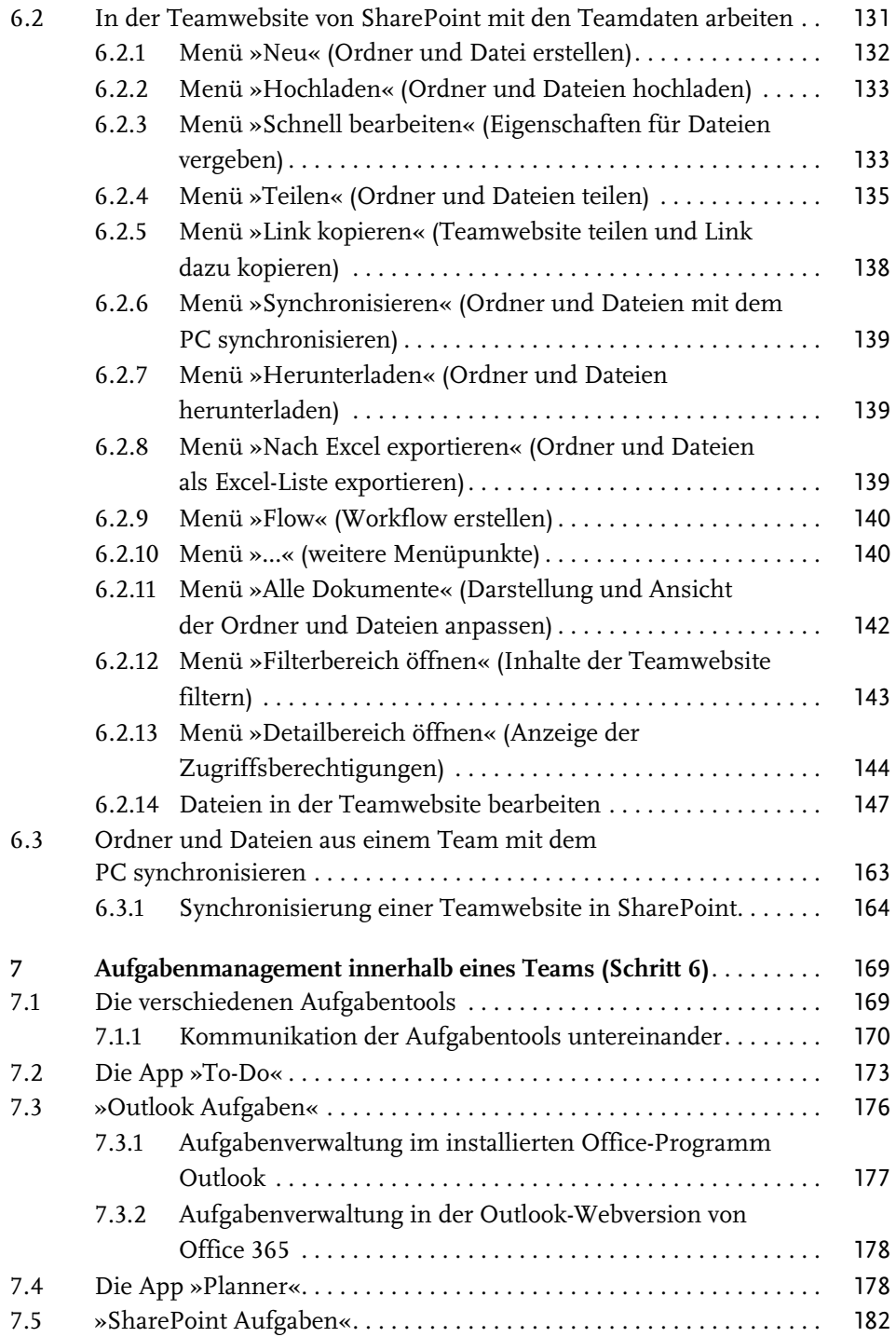

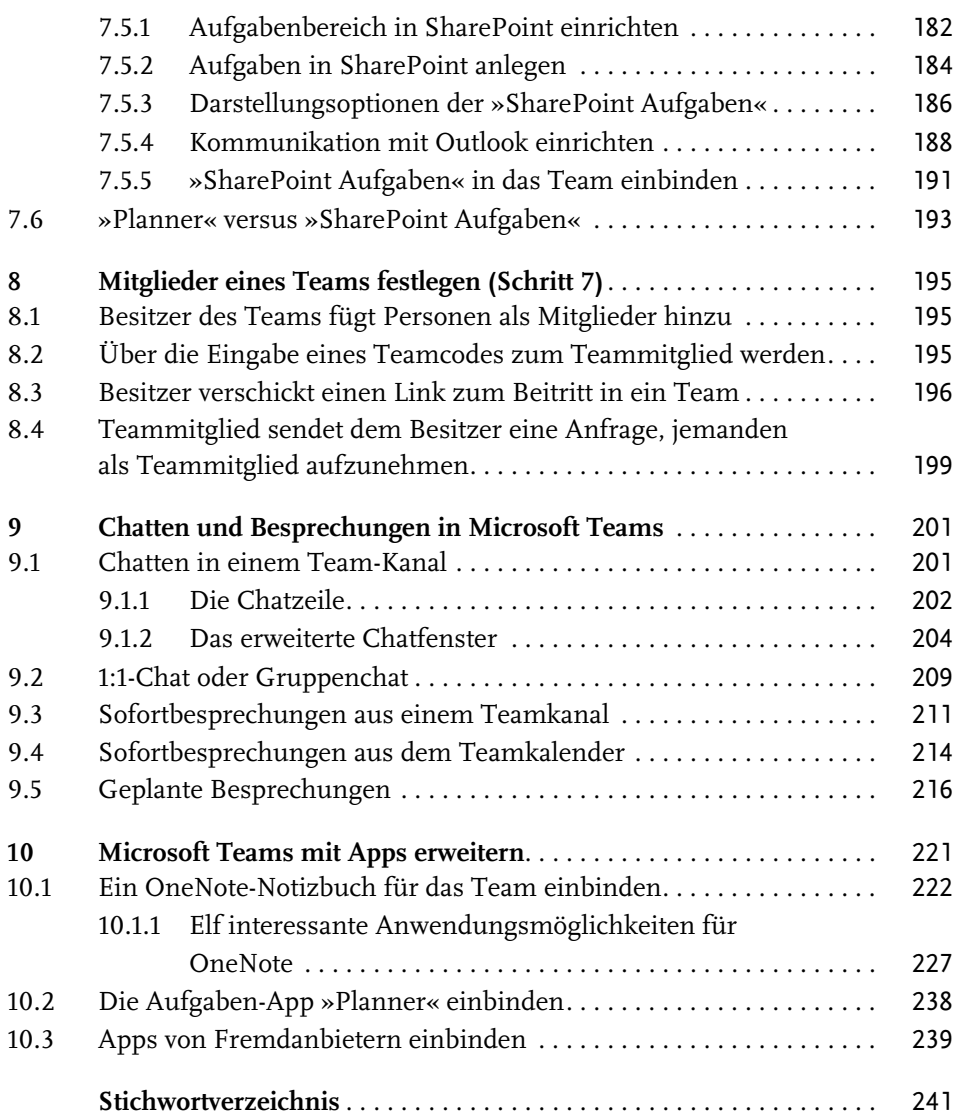

# <span id="page-12-0"></span>**Einleitung**

Als ich im Sommer 2019 die Idee zu diesem Buch hatte, war ich mir sicher, dass Microsoft Teams das Potenzial hat, *die* Standardsoftware für Kommunikation und Collaboration zu werden. Die weltweite Corona-Krise hat die Nutzerzahl von MS Teams noch einmal deutlich ansteigen lassen. Plötzlich stehen Unternehmen vor der Herausforderung, aus dem Stand Homeoffice-Arbeitsplätze in großer Zahl zu schaffen. Da drängt sich MS Teams als Lösung natürlich förmlich auf. Entweder ist das Tool bereits eingeführt oder Unternehmen nehmen das Angebot Microsofts an, MS Teams für ein halbes Jahr kostenlos nutzen zu dürfen. Ich gehe davon aus, dass auch nach der Corona-Krise die Besprechungskultur in Unternehmen eine andere sein wird und dass MS Teams die Kommunikation und die Kollaboration in den Firmen nachhaltig verändern wird.

### **Warum habe ich dieses Buch geschrieben?**

Vor 3 Jahren begann ich, mich mit MS Teams auseinanderzusetzen. Literatur dazu gab es kaum und wenn, dann nur englischsprachige. Das Recherchieren von Informationen und Zusammenhängen war äußerst mühselig. Das Wissen, das ich mir auch durch meine Berater- und Trainertätigkeit in MS Teams über die Jahre angeeignet habe, möchte ich gerne an andere weitergeben. Dabei liegt es mir besonders am Herzen, die Nutzung von MS Teams unter einem organisatorischen Aspekt zu betrachten. Diese Vorgehensweise halte ich auch für zwingend erforderlich. Aus diesem Gedanken heraus habe ich eine 8-Schritte-Methode entwickelt, die das Rückgrat dieses Buches bildet.

### **Wie ist das Buch aufgebaut?**

**[Kapitel 1](#page-16-3) »[Microsoft Teams und Office 365](#page-16-3)«** beschreibt die Philosophie von MS Teams und wie es in das Office-365-Paket eingebunden ist.

**[Kapitel 2](#page--1-99) »[Der Aufbau von Microsoft Teams](#page--1-99)«** gibt Ihnen einen Überblick über den Aufbau von MS Teams. Hier erfahren Sie, welche Funktionsbereiche die Software bietet und wie Sie sich sicher in der Oberfläche von MS Teams bewegen.

In **[Kapitel 3](#page--1-100) [»Die 8 Schritte zur erfolgreichen Arbeit mit Microsoft Teams](#page--1-100)«** empfehle ich Ihnen, mit der 8-Schritte-Methode zu arbeiten, und erkläre, warum diese Vorgehensweise sinnvoll ist. Die folgenden Kapitel beschreiben die Schritte der Methode.

In **[Kapitel 4](#page--1-99) [»Ein Team planen, erstellen und konfigurieren \(Schritte 1 bis 3\)«](#page--1-99)** erfahren Sie, wie Sie ein Team erstellen und welche Einstellungen Sie in einem Team vornehmen können.

In **[Kapitel 5](#page--1-99) [»Ein Team mit Kanälen strukturieren \(Schritt 4\)«](#page--1-99)** gehe ich auf das Planen und Erstellen von Kanälen und die Abgrenzung von Standardkanälen und privaten Kanälen ein.

In **[Kapitel 6](#page--1-99) [»Dateimanagement innerhalb eines Teams \(Schritt 5\)](#page--1-99)«** lernen Sie, wie Sie Ordner und Dateien in MS Teams hochladen, erstellen und bearbeiten.

In **[Kapitel 7](#page--1-99) [»Aufgabenmanagement innerhalb eines Teams \(Schritt 6\)«](#page--1-99)** zeige ich Ihnen die verschiedenen Aufgabentools und deren Kommunikation untereinander.

In **[Kapitel 8](#page--1-99) »[Mitglieder eines Teams festlegen \(Schritt 7\)«](#page--1-99)** beschreibe ich die verschiedenen Möglichkeiten, Mitglieder und Gäste in ein Team aufzunehmen.

In **[Kapitel 9](#page--1-99) [»Chatten und Besprechungen in Microsoft Teams](#page--1-99)«** erfahren Sie die Unterschiede zwischen Kanalchats und 1:1-Chats und zwischen geplanten Online-Besprechungen und Sofortbesprechungen.

In **[Kapitel 10](#page--1-99) »[Microsoft Teams mit Apps erweitern](#page--1-99)«** erkläre ich Ihnen, wie Sie OneNote, Planner und Apps von Fremdanbietern in Ihr Team einbinden. Außerdem beschreibe ich 11 Anwendungsmöglichkeiten für OneNote.

# **Auf welche Version und welchen Stand bezieht sich das Buch?**

Sie können das Buch für alle Office-365-Pläne nutzen, die MS Teams beinhalten. Es bezieht sich auf den Office-365-Funktionsstand aus April 2020.

Kurz vor der Drucklegung dieses Buches hat Microsoft die Namen der Pläne (Abomodelle) zum Teil geändert. Da sich der Produktname *Office 365* etabliert hat und es erfahrungsgemäß mehrere Monate dauert, bis sich die Namensänderungen bei den Benutzern durchgesetzt haben, habe ich mich dafür entschieden, im Buch mit dem Produktnamen *Office 365* zu arbeiten. Zu Ihrer Orientierung führe ich hier die wichtigsten Pläne mit altem und neuem Namen auf.

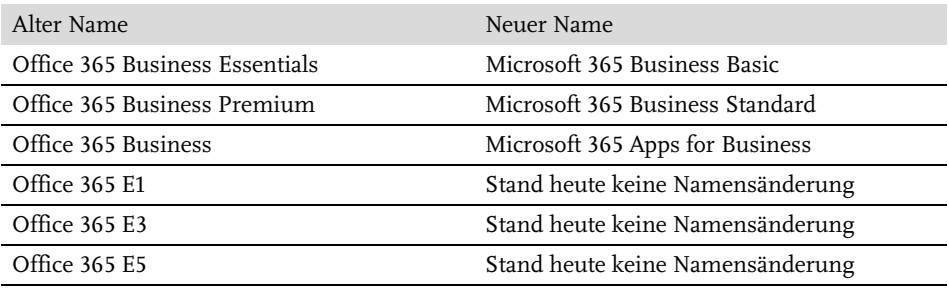

Microsoft bietet auch die Pläne Microsoft 365 E3 und Microsoft 365 E5 an. Sie beinhalten die Funktionen und Apps der Pläne Office 365 E3 und Office 365 E5. Darüber hinaus aber auch unter anderem das Betriebssystem Windows Enterprise.

#### **Für wen ist das Buch gedacht?**

Das Buch ist sowohl für Teamleiter gedacht, deren Aufgabe es ist, Teams in MS Teams zu erstellen, als auch für die Teammitarbeiter, die mit MS Teams einfach und produktiv arbeiten wollen.

#### **Was ist mit neuen Funktionen?**

MS Teams und Office 365 sind sehr dynamische Produkte. Microsoft veröffentlicht fast wöchentlich neue Funktionalitäten. Mit den folgenden Webseiten halten Sie sich auf dem Laufenden:

Der Microsoft Teams-Blog:

https://www.microsoft.com/de-de/microsoft-365/blog/category/teams/

Die Office-365-Roadmap mit der Auflistung von Funktionen, die gerade ausgerollt werden oder sich in der Entwicklung befinden:

http://roadmap.office.com

### **Fragen und Anregungen?**

Wenn Sie Fragen oder Anregungen zu meinem Buch haben, lade ich Sie herzlich ein, mir eine Mail an helmut.graefen@team-babel.de zu schicken. Es kann zwar ein paar Tage dauern, aber ich werde Ihnen auf jeden Fall antworten.

An dieser Stelle möchte ich mich bei meiner Lektorin Lisa Kresse bedanken, die mich zu jeder Zeit unterstützt hat. Dank gebührt auch den anderen Mitarbeitern des mitp-Verlages, die zum Gelingen des Buches beigetragen haben.

Ein besonderer Dank gilt meiner Frau, Anne Nießen, die mein Buchprojekt immer befürwortet und mich moralisch unterstützt hat.

Ich wünsche Ihnen beim Lesen viele neue Erkenntnisse und ein produktives Arbeiten mit MS Teams.

Monschau, im April 2020 Helmut Gräfen

# <span id="page-16-3"></span><span id="page-16-1"></span><span id="page-16-0"></span>**Microsoft Teams und Office 365**

# <span id="page-16-2"></span>**1.1 Die Philosophie von Microsoft Teams**

Mit Microsoft Teams bietet Microsoft innerhalb von Office 365 ein mächtiges Tool zur Teamarbeit an. MS Teams ist immer Bestandteil von Office 365 und kann nicht als separates Produkt erworben werden. Unternehmensfremde Personen, die in ein Team eingeladen werden, brauchen jedoch nicht zwingend Office 365. Mit dem Link, der mit der Einladungsmail geliefert wird, können sie Teams auch mit einer Weboberfläche nutzen, siehe auch [Abschnitt 1.6](#page-24-0).

Microsoft Teams ist ein chatbasierter Arbeitsraum für Teams in Office 365. In diesem Team-Arbeitsraum können Dateien sehr schnell innerhalb des entsprechenden Teams von allen Teammitgliedern gesehen und bearbeitet werden. Microsoft Teams ist ein echtes Collaboration-Tool. Das bedeutet, dass alle Teammitglieder auf die Daten, die in MS Teams liegen, zugreifen können. Ein Versenden von Dateien per Mail an andere Teammitglieder, wie man es noch von den Fileserver-Ressourcen kennt, ist damit nicht mehr nötig.

# Funktionsschwerpunkte in Microsoft Teams

#### Collaboration

Alle Mitglieder im Team können auf Ordner und Dateien im Team gleichberechtigt zugreifen. Dazu gehört auch das gleichzeitige Bearbeiten von Dateien mit mehreren Personen.

#### Chat

Zwei verschiedene Chats möglich:

- 1. Chat im Team selbst, der von allen Mitgliedern genutzt und eingesehen werden kann.
- 2. 1:1-Chat oder Gruppenchat, die losgelöst vom Teamchat funktionieren und dort auch nicht als Post auftauchen.

#### **Dashboard**

Über Registerkarten können im Team Funktionalitäten eingebunden werden, die MS Teams selbst nicht bietet. Das können sowohl Apps von Microsoft, wie z.B. OneNote, als auch Apps von anderen Anbietern, wie z.B. Jira oder Trello, sein.

**Abb. 1.1:** Die Funktionsschwerpunkte von MS Teams

Letztendlich hat Microsoft Teams drei Funktionsschwerpunkte. Es dient als ...

1. **Collaboration-Plattform** zum gemeinsamen Bearbeiten von Daten in einem Team. Mehr dazu in [Kapitel 6](#page--1-99).

- 2. **Chat-Plattform**, sowohl zum Chatten innerhalb eines Teams als auch zum Chatten mit Personen, die nicht zum Team gehören. Mehr dazu in [Kapitel 9.](#page--1-99)
- 3. **Dashboard**, an das Funktionalitäten angedockt werden können, die Microsoft Teams selbst nicht bietet. Mehr dazu in [Kapitel 10.](#page--1-99)

# <span id="page-17-0"></span>**1.2 Die Benefits von Microsoft Teams**

Microsoft Teams bietet eine Reihe von Benefits, die den Einsatz des Tools im Unternehmen sehr interessant machen:

- Alle Teammitglieder können ohne weitere Berechtigungszuweisungen mit den Dateien arbeiten, die im Teambereich liegen.
- Das Versenden von Dateien innerhalb eines Teams per Mail wird damit überflüssig.
- Falls teamrelevante Informationen per Mail an Teammitglieder gesendet wurden, können diese innerhalb von MS Teams in das entsprechende Team weitergeleitet werden.
- $\blacksquare$  Mehrere Personen können zeitgleich an einem Dokument arbeiten.
- Eine Dateiversionierung wird automatisch vorgenommen.
- Jedes Teammitglied kann Dateien aus- und einchecken.
- $\blacksquare$  Es wird eine schnelle und kontextbezogene Kommunikation innerhalb des Teams via Chats ermöglicht.
- $\blacksquare$  1:1-Chats und Gruppenchats sind auch außerhalb des Teams möglich.
- Sie haben die Möglichkeit, Sofortbesprechungen in einem Video-Chat zu führen.
- Geplante Meetings im Team können durchgeführt werden.
- Sie können zusätzliche Funktionen über Registerkarten einbinden.

# <span id="page-17-1"></span>**1.3 Vorüberlegungen zum Einsatz von Microsoft Teams**

Der Hype um Microsoft Teams ist zurzeit gewaltig. Viele Unternehmen sind dabei, Office 365 und MS Teams einzuführen. Entscheider unterschätzen die Komplexität der Implementierung von MS Teams jedoch oft.

In meiner täglichen Berater- und Trainerpraxis erlebe ich es immer wieder, dass MS Teams eingeführt wird, ohne dass sich die Verantwortlichen darüber Gedanken gemacht haben, was eigentlich hinter der Software steckt und welche Konsequenzen sich aus der Einführung ergeben. Die folgenden Sachverhalte sollte man sich unbedingt vor der Implementierung bewusst machen, da sie sich unter anderem auf die Konzeption eines Teams und die tägliche Arbeit mit der Software auswirken:

- 1. Mit dem Anlegen eines Teams werden im Hintergrund mehrere Ressourcen automatisch erstellt:
	- eine Office-365-Gruppe (unter anderem für Berechtigungen)
	- eine SharePoint-Teamwebseite
	- eine Mail-Adresse (E-Mail-Verteiler) für das Team
	- $\quad \blacksquare \quad$ ein Gruppenkalender für das Team
	- $\blacksquare$  ein OneNote-Notizbuch
	- $\quad \blacksquare \hspace{0.1cm}$  ein Aufgabenplan in der App Planner
- 2. Die Ressourcen eines Teams werden über sogenannte Kanäle thematisch strukturiert. Der Kanal ALLGEMEIN wird immer automatisch mit dem Team angelegt und kann nicht gelöscht werden. Alle weiteren Kanäle können in der Standardeinstellung von allen Mitgliedern des Teams angelegt, bearbeitet und gelöscht werden.
- 3. Die Berechtigungen in MS Teams werden auf Teamebene festgelegt und gelten für alle Kanäle des Teams. Jedes Mitglied und jeder Gast darf in allen Kanälen alle Team-Daten lesen, bearbeiten und löschen. Ausnahme: Sie legen in einem Team einen privaten Kanal an. Dazu mehr in [Abschnitt 5.2.2](#page--1-101).
- 4. Das Speichern von Daten erfolgt immer auf Kanalebene.
- 5. Innerhalb des Teams wird immer auf Kanalebene gechattet.
- 6. Die komplette Kommunikation in einem Team läuft über die Chats und Exchange Online. Alle Benachrichtigungen aus MS Teams, aber auch aus Anwendungen wie SharePoint Online, Planner und To-Do setzen Exchange Online voraus.

### **Wichtig**

Exchange Online und ein Exchange-Server *On-Premises* unterhalten sich nicht automatisch miteinander. Wenn Sie also MS Teams eingeführt haben, aber die Mailboxen der User noch in einem Exchange-Server *On-Premises* geführt werden und nicht in Office 365, laufen z.B. alle Benachrichtigungen innerhalb von Office 365 per Mail ins Leere.

Mail-Konten und Postfächer sollten auf jeden Fall bereits nach Exchange Online migriert sein, bevor Sie die Arbeit mit MS Teams beginnen. Nur dann können alle sinnvollen Funktionalitäten von MS Teams und Office 365 genutzt werden. Außerdem steigert dies die Nutzungsakzeptanz von MS Teams im Unternehmen.

- 7. Jedes Team kann seinen Bereich in MS Teams individuell gestalten.
- 8. MS Teams braucht zwingend SharePoint Online, um Team-Daten dort in der Dokumentenbibliothek einer Teamwebsite abzulegen.
- 9. SharePoint Online ist ein Dokumentenmanagementsystem, das z.B. eine automatische Versionierung von Dateien beinhaltet und das Aus- und Einchecken von Dateien ermöglicht.
- 10. MS Teams ist nicht immer der Königsweg. Wenn eine Gruppe von Personen nicht zwingend die Chat-Funktionalität benötigt, reicht unter Umständen auch eine Teamwebsite in SharePoint Online.
- 11. Ein Team muss nicht zwangsläufig über MS Teams erstellt werden. Existiert z.B. schon eine Teamwebsite in SharePoint Online oder eine Office-365-Gruppe, kann ein Team auch über diese Ressource angelegt werden.

# <span id="page-19-0"></span>**1.4 Die Integration in Office 365**

Um all diese Funktionalitäten gewährleisten zu können, sind mehrere Bestandteile und Programme von Office 365 in MS Teams integriert oder mit MS Teams verbunden:

- Office-365-Gruppen
- SharePoint Online
- Outlook (Exchange Online)
- OneNote
- Planner
- Skype for Business

Die folgenden Ressourcen werden immer automatisch mit dem Anlegen eines Teams erzeugt, wenn bei seinem Erstellen die Option TEAM VÖLLIG NEU ERSTELLEN gewählt wurde:

- eine Office-365-Gruppe (unter anderem für Berechtigungen)
- $\blacksquare$  eine SharePoint-Teamwebseite
- eine Mail-Adresse (E-Mail-Verteiler) für das Team
- $\blacksquare$  ein Gruppenkalender für das Team
- ein OneNote-Notizbuch
- ein Aufgabenplan in der App Planner

## <span id="page-19-1"></span>**1.4.1 Office-365-Gruppe**

Office-365-Gruppen stellen einen Dienst bereit, der auf Funktionalitäten aus Exchange Online, SharePoint Online und anderen Komponenten aus Office 365 basiert. Die automatisch erstellte Office-365-Gruppe bekommt automatisch den gleichen Namen wie das Team selbst. In die Gruppe werden automatisch die Mitglieder des neu angelegten Teams aufgenommen. Die Office-365-Gruppen steuern im Hintergrund die Berechtigungen für den Zugriff auf die Teams-Daten. Außerdem werden die folgenden Ressourcen immer automatisch mit dem Anlegen einer Office-365-Gruppe angelegt:

- eine SharePoint-Teamwebseite
- $\blacksquare$  ein verstecktes Postfach mit
	- einer Mail-Adresse (E-Mail-Verteiler) für das Team
	- $\blacksquare$  einem Gruppenkalender für das Team
- ein OneNote-Notizbuch
- $\quad \blacksquare \hspace{0.1cm}$  ein Aufgabenplan in der App Planner

## Tipp

Wenn die Zusammenarbeit mit mehreren Personen nicht zwingend eine Chat-Funktionalität erfordert und der Schwerpunkt auf der gemeinsamen Dateibearbeitung liegt, braucht man nicht unbedingt ein Team in MS Teams. Eine Office-365-Gruppe reicht unter Umständen aus. Standardmäßig dürfen alle Office-365- Benutzer Office-365-Gruppen in Outlook anlegen. In einer Office-365-Gruppe können auch Unterhaltungen geführt werden. Die Unterhaltungen werden in Outlook dargestellt und verwaltet.

# <span id="page-20-0"></span>**1.4.2 SharePoint-Teamwebsite**

Die SharePoint-Teamwebsite erhält ebenfalls den gleichen Namen wie das Team selbst. Sie enthält unter anderem eine Dokumentenbibliothek, in die Ordner und Dateien des Teams gespeichert werden. Nach dem Anlegen des Teams stehen zwei Oberflächen zur Dateibearbeitung der Team-Daten bereit:

- 1. Die Benutzeroberfläche der SharePoint-Teamwebsite
- 2. Die Registerkarte DATEI in den jeweiligen Kanälen eines Teams (mehr zu Kanälen in [Kapitel 5\)](#page--1-99)

Mehr zum Thema Dateimanagement in MS Teams erfahren Sie in [Kapitel 6.](#page--1-99)

### **Wichtig**

Ordner und Dateien aus MS Teams werden ausschließlich in SharePoint Online abgelegt, niemals im OneDrive for Business.

# <span id="page-21-0"></span>**1.4.3 Verstecktes Outlook-Postfach in Exchange Online**

Weiterhin wird mit dem Anlegen eines Teams auch automatisch ein verstecktes Postfach erstellt. Es beherbergt die Mail-Adressen des Teams und einen Gruppenkalender für das Team. Für jeden Kanal wird immer eine separate Mail-Adresse angelegt. Einen Gruppenkalender gibt es nur für das ganze Team und nicht für jeden Kanal.

## Wichtig

Produktives Arbeiten mit MS Teams ist nur dann möglich, wenn die Postfächer der beteiligten Personen in die Cloud, sprich in Exchange Online migriert wurden. Es ist die Aufgabe Ihrer IT-Abteilung, diese Migration durchzuführen. Wer mehr dazu wissen möchte, dem sei der folgende Microsoft-Link empfohlen: https://docs.microsoft.com/de-de/exchange/mailbox-migration/ mailbox-migration.

# <span id="page-21-1"></span>**1.4.4 OneNote-Notizbuch**

Das OneNote-Notizbuch, das automatisch angelegt wird, erhält den Namen »Notizbuch für *Name des Teams*«. Wird dieses Notizbuch direkt in das Team eingebunden, ergeben sich sehr interessante Nutzungsmöglichkeiten. Hier können z.B. die Regeln dokumentiert werden, nach denen ein Team arbeiten will. Das Notizbuch kann auch dazu genutzt werden, Meeting-Ressourcen wie die Agenda und das Ergebnisprotokoll an einer zentralen Stelle zu führen. Mehr dazu in [Abschnitt 10.1.](#page--1-102)

# <span id="page-21-2"></span>**1.4.5 Planner**

In der Planner-App wird automatisch ein Plan für das Team angelegt. Der Planner dient dazu, im Team die Teamaufgaben zu managen und den Teammitgliedern zuzuweisen. Er bietet die Möglichkeit, die Teamaufgaben in verschiedenen Ansichten darzustellen (z.B. nach Zuständigkeit, nach Status etc.). Mehr dazu in [Kapitel 7](#page--1-99).

# <span id="page-21-3"></span>**1.4.6 Skype for Business**

Microsoft unterscheidet zwischen zwei Welten: Cloud-Computing in Office 365 und herkömmliche IT-Strukturen und -Plattformen, die Unternehmen in ihren eigenen Räumlichkeiten vorhalten. Eine vor Ort installierte Software-Lösung wird als *On-Premises* oder abgekürzt auch *On-Prem* bezeichnet. Diese Begrifflichkeit wird verwendet, um eine saubere Abgrenzung zu der Online-Welt aus Office 365 zu gewährleisten. Nehmen wir als Beispiel den Exchange-Server. Wird er in der Cloud betrieben, heißt er Exchange Online. Wird er im Unternehmen vor Ort betrieben, heißt er Exchange Server On-Premises. Die Unterscheidung zwischen Online und On-Premises ist für Skype for Business besonders wichtig. Bei Skype for Business On-Premises bleibt vorerst alles beim Alten. In Office 365 sieht die Welt aber schon anders aus:

#### **Wichtig**

Skype for Business ist in Office 365 komplett in MS Teams aufgegangen und als separate Anwendung in Office 365 nicht mehr verfügbar. Alle Funktionalitäten, die Sie möglicherweise bisher in Ihrem Skype-Client genutzt haben, finden Sie in Office 365 ausschließlich in MS Teams. Mehr dazu in [Kapitel 9](#page--1-99).

# <span id="page-22-0"></span>**1.5 Die verfügbaren Microsoft-Teams-Clients**

MS Teams kann zum einem direkt von der Office-365-Startseite (https://office.com) aus einem Browser aufgerufen werden, zum anderen stellt Microsoft installierbare MS-Teams-Clients für Windows und Mac und Apps für die mobilen Betriebssysteme Android und iOS zur Verfügung.

### **Wichtig**

Alle diese Clients erfordern eine aktive Internetverbindung. MS Teams im Offlinemodus zu nutzen, ist nicht möglich.

# <span id="page-22-1"></span>**1.5.1 Webapplikation**

Webapplikationen sind nicht jedermanns Sache. Allerdings ist es die Variante, die immer funktioniert, sofern ein gängiger Webbrowser auf dem Rechner oder dem Tablet installiert ist. In Online-Besprechungen und Videochats kann es in der Webapplikation jedoch vorkommen, dass Sie Ihren Desktop nicht freigeben können.

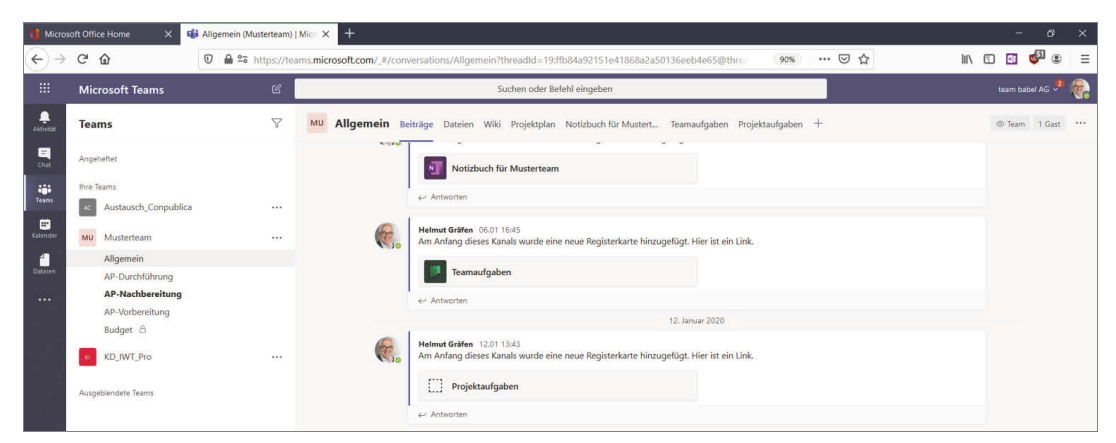

**Abb. 1.2:** Teams-Client: Webapplikation

# <span id="page-23-0"></span>**1.5.2 Desktop**

Wer MS Teams lieber mit einem installierten Programm nutzen möchte, kann dies ohne Probleme tun. Sie können MS Teams sowohl auf einem PC als auch auf einem Mac installieren. In der Windows-Welt sind für die Installation nicht einmal Administrationsrechte erforderlich. Die Oberfläche des installierten Programms ist mit der Oberfläche der Webapplikation nahezu identisch. Mit den auswählbaren Menüfunktionalitäten verhält es sich ebenso. Gegenüber der Webapplikation gibt es bei Online-Besprechungen und Videochats auch keine Probleme mit dem Freigeben Ihres Desktops.

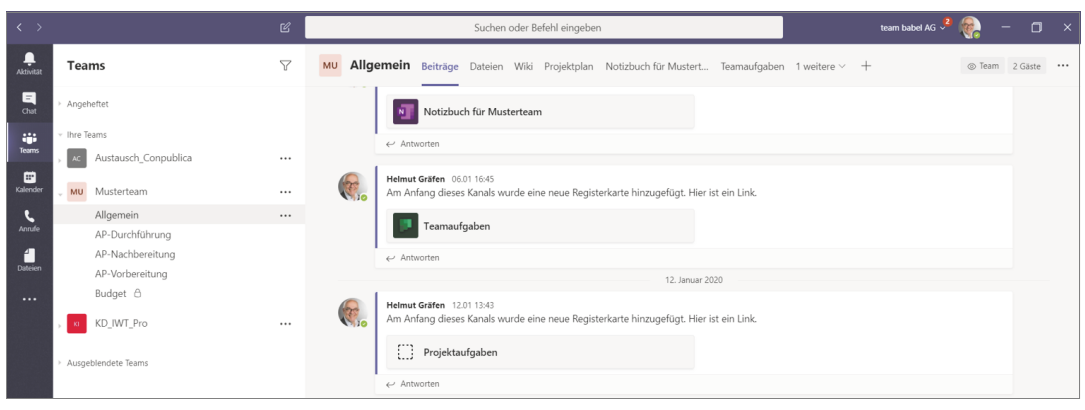

**Abb. 1.3:** Teams-Client: Desktop

# <span id="page-23-1"></span>**1.5.3 Mobile Apps**

Die mobilen Apps haben eine Benutzeroberfläche, mit der man sowohl auf dem Tablet als auch auf dem Smartphone vernünftig arbeiten kann. Damit stehen für alle Situationen, stationär und mobil, MS-Teams-Anwendungen zur Verfügung, die für die jeweilige Nutzungssituation optimiert sind. In der mobilen App liegt der Fokus stärker auf den Chatverläufen Ihres Teams. Diese werden in der App als erste Information angezeigt. In der Webapplikation und dem installierten Programm wird die Bereichsnavigation TEAMS zuerst angezeigt. Die mobile App ist für Android und iOS verfügbar.

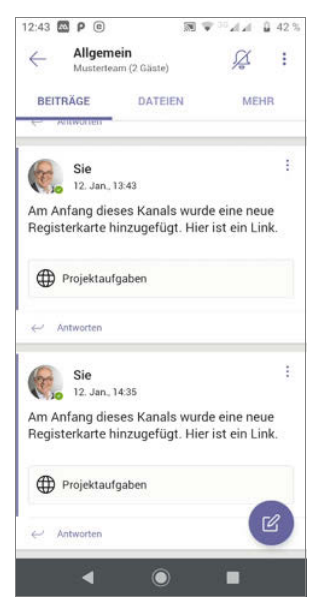

**Abb. 1.4:** Teams-Client: Mobile App

# <span id="page-24-0"></span>**1.6 Ohne ein Office-365-Konto in Teams arbeiten**

Es wird wahrscheinlich immer wieder vorkommen, dass Sie unternehmensfremde Personen in Ihr Team aufnehmen wollen, auch wenn diese noch nicht über einen Office-365-Account verfügen. Solche Personen können trotzdem (als Gast) in ein Team eingeladen werden und werden dann automatisch dazu aufgefordert, einen neuen Account anzulegen. Die erforderlichen Schritte der eingeladenen Person von der Einladung bis zur Teilnahme am Team beschreibe ich im folgenden Abschnitt. Die verschiedenen Möglichkeiten zum Hinzufügen von Mitgliedern erläutere ich in [Kapitel 8](#page--1-99) im Detail.

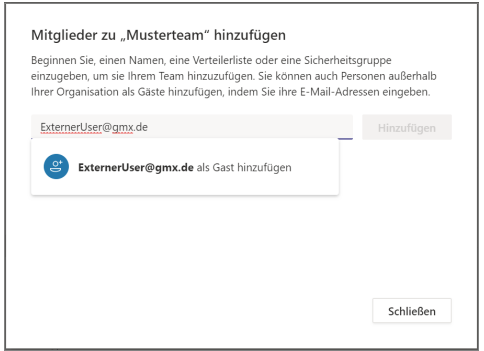

**Abb. 1.5:** Unternehmensfremde Person als Gast in ein Team einladen